# Aprendizaje de Estructuras de Datos mediante m-learning

# Susana I. Herrera<sup>1</sup>, Rosa A. Palavecino<sup>1</sup>, Cecilia V. Sanz<sup>2</sup>, Jesus A. Carranza<sup>1</sup>

<sup>1</sup>Instituto de Investigaciones en Informática y Sistemas de Información - Universidad Nacionial de Santiago del Estero (UNSE) Santiago del Estero – Argentina

2 Instituto de Investigación en Informática LIDI – Universidad Nacional de La Plata La Plata – Argentina

{sherrera,rosypgg}@unse.edu.ar, csanz@lidi.info.unlp.edu.ar, carranza1903@hotmail.com

Abstract. An m-learning practice for Programming is presented in this article. It was implemented in the Information Systems Degree Programme of the National University of Santiago del Estero. The practice was designed using the MADE-mlearn framework, which considers pedagogical, technological, socio-cultural and interaction aspects. The practice required the development of a collaborative mobile application, Ima-Colab, which can be used in different subject areas. The practice was implemented in 2015. The application and the implementation of the practice are described in this paper. Some interesting results were obtained from: the grades of the students, the opinions of teachers who participated in the practice, and a student satisfaction survey.

Keywords. m-learning, data structures learning, Ima-Colab, educational mobile applications.

Resumen. Se presenta una práctica de m-learning para el área de Programación, implementada en la carrera Licenciatura en Sistemas de Información de la Universidad Nacional de Santiago del Estero. Fue diseñada usando el marco MADE-mlearn que considera aspectos pedagógicos, tecnológicos, de interacción y socio-culturales en el diseño de experiencias de m-learning. La práctica requirió el desarrollo de una aplicación móvil colaborativa denominada Ima-Colab. En este artículo se describe la aplicación desarrollada y la implementación de la experiencia en 2015. Se presentan los resultados obtenidos a partir de las calificaciones de los p

View metadata, citation and similar papers at core.ac.uk brought to you by **CORE**

 $\overline{a}$  plonght to you py  $\overline{a}$  core encuesta

de satisfacción de los alumnos.

Palabras clave. m-learning, aprendizaje de estructuras de datos, Ima-Colab, aplicaciones móviles educativas.

# 1. Introducción

Desde el año 2013 se vienen diseñando prácticas de *m-learning* en la Universidad de Santiago del Estero (UNSE), con asesoramiento del Instituto de Investigación en Informática LIDI de la Universidad Nacional de La Plata (UNLP). Las mismas fueron presentadas en Rocabado, Herrera, Morales y Estellés (2013), Herrera y Sanz (2014), Herrera, Morales, Fennema y Sanz (2014), Herrera et al. (2015), entre otras publicaciones. Estas prácticas responden a complejidades diversas y se aplican a diferentes áreas disciplinares y niveles educativos.

Se considera que la fortaleza del *m-learning* consiste en que permite desarrollar prácticas de aprendizaje en contextos propios del alumno, conectando los conocimientos teóricos con la vida cotidiana. Esto, a su vez, responde a una concepción del m-learning pregonada por diversos autores tales como (Sharples, Taylor y Vavoula, 2007; Woodill, 2011; Pachler, Bachmair y Cook, 2010; Seipold y Pachler, 2011). Entre ellos, se destaca Traxler (2011), quien sostiene que el m-learning provee un aprendizaje situado, auténtico, sensible al contexto, personalizado, basado en juego y alineado con las fortalezas de la tecnología móvil.

Siguiendo esta idea, en este artículo, se presenta una práctica diseñada para el aprendizaje de estructuras de datos lineales (arreglos, pilas, colas, listas) y estructuras de datos no lineales (árboles); de la asignatura Estructura de Datos y Algoritmos de la carrera Licenciatura en Sistemas de Información de la UNSE. La práctica fue diseñada usando MADE-mlearn (Herrera, Sanz y Fennema, 2013).

La práctica implicó la necesidad de desarrollar una aplicación móvil para que los alumnos puedan compartir imágenes de situaciones u objetos de la vida real que podrían ser representadas dentro de un programa con las estructuras de datos trabajadas en la asignatura en cuestión. La aplicación obtenida, denominada Ima-Colab, es aplicable a cualquier área disciplinar además de la mencionada.

La práctica fue implementada como parte de la instancia recuperatoria integral de la asignatura, al finalizar el segundo cuatrimestre del 2015. Participaron 16 alumnos.

Se analizaron resultados obtenidos a partir de los datos recogidos de la siguiente manera: calificaciones de los alumnos en la práctica, entrevistas a los profesores que participaron en la implementación y encuesta de satisfacción a los alumnos.

En síntesis, los pasos que se siguieron, fueron: 1º) Diseño de la experiencia usando MADE-mlearn y relevamiento a los alumnos para recabar información sobre sus celulares; 2º) Desarrollo de Ima-Colab App, con arquitectura web; 3º) Implementación de la práctica en la asignatura Programación; 4º) Análisis de resultados.

En el apartado 2 se presentan los marcos referenciales que sustentan la propuesta. En el apartado 3 se describe el diseño de la práctica de m-learning. En el apartado 4 se especifica la aplicación Ima-Colab. En el apartado 5 se describe la implementación de la práctica. Finalmente, en la sección 6 se analizan los resultados y, luego, se sintetizan conclusiones preliminares.

#### 2. Marcos referenciales

#### 2.1. M-learning

Inicialmente, el m-learning tenía una concepción puramente tecnológica, según la cual era el aprendizaje que hacía uso de dispositivos y/o redes móviles (Wexler, Brown, Metcalf, Rogers y Wagner, 2008). Posteriormente, se puso atención en los beneficios y posibilidades que las tecnologías móviles proporcionan para el aprendizaje (Pachler et al., 2010).

 Según Sanz y Zangara (2014), existen diferentes modalidades a partir del tipo de tecnología utilizada en la mediación de la propuesta. Se puede considerar al m-learning como una modalidad educativa que deriva del tipo de tecnología utilizada (dispositivos móviles) como mediación en los procesos de enseñanza y aprendizaje. Y que, a su vez, puede estar incorporada en otras modalidades del continuum educación presencial - a distancia (Sanz y Zangara, 2014).

Teniendo en cuenta los autores mencionados, en este trabajo se considera al m-learning como el proceso de adquirir conocimiento mediante una relación dialógica entre el entorno y las personas y/o las personas entre sí, a través de una mediación con tecnología móvil, tanto en contextos de aprendizaje formales como no formales e informales; involucra en el aprendiz competencias tecnológicas para manipular los dispositivos móviles, competencias relacionadas con el aprendizaje autónomo y con la capacidad de interacción y comunicación.

## 2.2. MADE-mlearn

Herrera et al. (2013) han propuesto un Marco para el Análisis, Diseño y Evaluación de Experiencias de m-learning (MADE-mlearn). Se basa en un conjunto de 80 aspectos o rasgos que permiten analizar, diseñar y también evaluar una experiencia de m-learning.

MADE-mlearn propone cuatro ejes de análisis, según los aspectos básicos que deben considerarse en el análisis y diseño de una propuesta de m-learning nueva o existente:

- Denominación y propósito.
- Contexto.
- Modalidad de desarrollo y aplicación de la propuesta.
- Resultados obtenidos.

Dentro de cada eje existe una serie de categorías (ver Fig. 1):

Las características del eje "Denominación y Propósito" se agrupan en la categoría Identificación (1).

Las características del eje "Contexto" se agrupan en la categoría Ecosistema (2).

Las características del eje "Modalidad y desarrollo" se agrupan en las categorías Modo de interacción (3) y Fundamentos teóricos de la enseñanza y del aprendizaje (4).

Las características del eje "Resultados" se agrupan en la categoría Resultados obtenidos (5).

A su vez, cada categoría presenta sus características, las que están compuestas por un conjunto de sub-características.

# 3. Diseño de la práctica

Como se mencionó anteriormente, la práctica fue diseñada usando MADE-mlearn. Se completaron todas las subcaracterísticas del marco, salvo las del eje Resultados. Esto permitió determinar los objetivos de la práctica, el contexto dentro del cual se llevaría a cabo, los recursos necesarios, los requisitos de la aplicación Ima-Colab, entre otros aspectos.

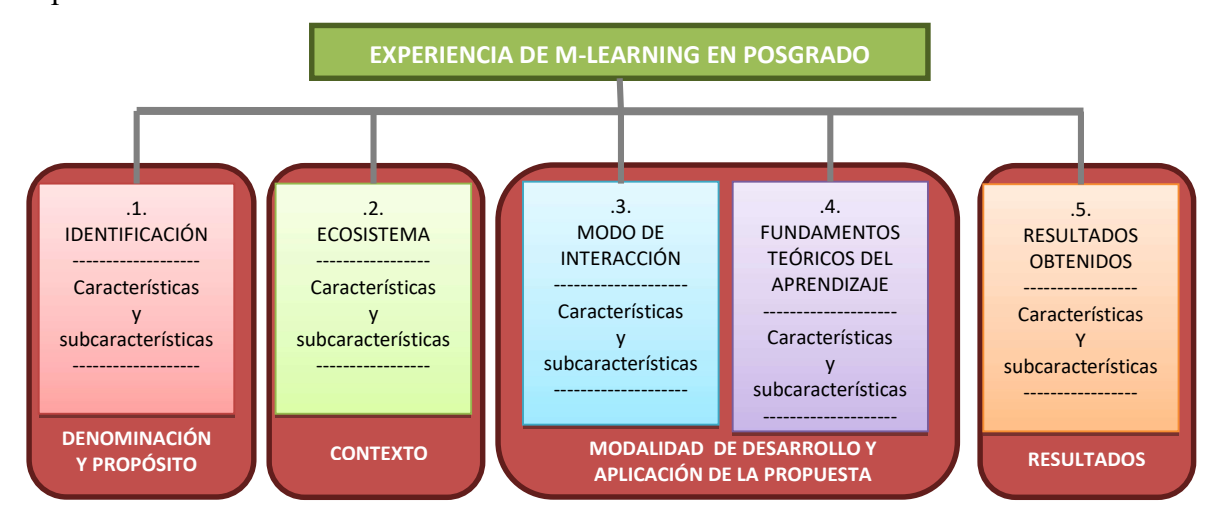

Fig. 1. Estructura de MADE-mlearn (Herrera et al., 2013).

El responsable de la cátedra fue quien aplicó MADE-mlearn y, además, durante el diseño se contó con el asesoramiento de una docente de la cátedra de Programación de la UNLP.

El objetivo de la práctica era evaluar si el alumno era capaz de representar situaciones u objetos de la vida cotidiana mediante estructuras de datos. Es decir, aplicar los conceptos trabajados a situaciones reales.

Según el relevamiento realizado por la cátedra, todos los alumnos contaban con teléfonos celulares de gama media y baja; la mayoría con SO Android. Durante el diseño se definieron los requisitos funcionales y no funcionales de la aplicación *Ima-Colab*. Dentro de estos últimos, el principal consistió en que la aplicación debía correr en cualquier dispositivo móvil, independientemente del SO; por ello se definió que la aplicación debía tener arquitectura web.

Para llevar a cabo la práctica, los alumnos se agrupan formando equipos. Cada alumno utiliza su teléfono para la práctica, accediendo a Ima-Colab mediante su navegador. La actividad tiene dos etapas: 1) Subida y puntuación intragrupal de imágenes, y 2) Puntuación intergrupal de mejores imágenes.

## Etapa 1. Subida y puntuación intragrupal de imágenes.

Los alumnos de cada equipo durante un período de tiempo definido, deben fotografiar situaciones de la vida cotidiana (objetos o situaciones) que puedan ser representados con arreglos, pilas, colas, listas o árboles.

El alumno debe publicar la imagen desde la aplicación móvil, describir la situación/objeto y justificar qué estructura utilizaría para representarla. La justificación es obligatoria.

Durante ese período, los alumnos otorgan puntaje a cada una de las fotos subidas por sus compañeros de grupo, usando una escala 0 a 10. Deben puntuar todas las fotos, salvo la foto propia. Además de la puntuación, deben agregar un comentario de la justificación realizada por el autor de la foto, pudiendo enriquecerlo. Esto es importante porque implica posibilidades de aprendizaje colaborativo.

Una vez cerrado el período de subida de imágenes, el docente asigna puntaje de 0 a 10 a cada foto y agrega una realimentación.

Al finalizar el período de puntuación del docente, se calcula automáticamente la mejor foto de cada grupo, aplicando la siguiente fórmula:

$$
\sum_{i=1}^{j-1} Puntaje E tapa1_i / j * Nota Coordinador
$$

Donde,

j es cantidad de integrantes del grupo

PuntajeEtapa1 es el puntaje asignado por cada usuario a las fotos de su grupo, durante la primera etapa NotaCoordinador es la nota asignada por el docente

#### Etapa 2. Puntuación intergrupal de mejores imágenes.

Se habilita otro período en el cual los alumnos acceden a ver las mejores fotos de cada grupo y deberán puntuar cada una, salvo la de su propio grupo. También se utiliza una escala de 0 a 10.

En este período, el docente no realiza puntuación ni devolución, dado que ya lo hizo en la primera etapa.

Vencido el plazo de puntuación de mejores fotos, se calcula la mejor imagen de toda la práctica, aplicando la siguiente fórmula:

$$
\sum_{i=1}^{k-1} PuntajeE tapa2_i/(k-1) * NotaCoordinate
$$

Donde,

 $k$  es cantidad de usuarios que participan en la práctica

PuntajeEtapa2 es el puntaje asignado por cada usuario a la mejor foto de cada grupo, en la segunda etapa NotaCoordinador es la nota ya asignada por el docente en la etapa 1

En el caso de los integrantes del grupo, se considera el puntaje de la etapa 1 dado que ya asignaron el puntaje a las imágenes de su grupo.

En cuanto a la calificación que el docente otorga al alumno en la práctica total, es directamente proporcional a la calificación que el docente le asigna a la imagen en la aplicación Ima-Colab.

# 4. Descripción de Ima-Colab

La aplicación fue desarrollada en PHP y JavaScript. Para el diseño se usó el framework Twitter Bootstrap, con diseño responsivo. Para editar código se utilizó Sublime Text 3. El modelo de datos se implementó en MySQL.

Ima-Colab tiene una pantalla inicial con el inicio de sesión (ver Fig. 2). Existen dos perfiles de usuarios: a) Participante y b) Coordinador (docente). De acuerdo al perfil y al estado en que se encuentre la práctica, se habilitan o no las opciones del menú principal de la aplicación que se muestra en la Fig. 3.

Desde el momento en que se habilita el período de publicación y puntuación de imágenes, los integrantes de cada grupo pueden acceder a la opción "Capturar y Publicar". Al hacer tap, el usuario pasa a la pantalla que se muestra en la Fig. 4.

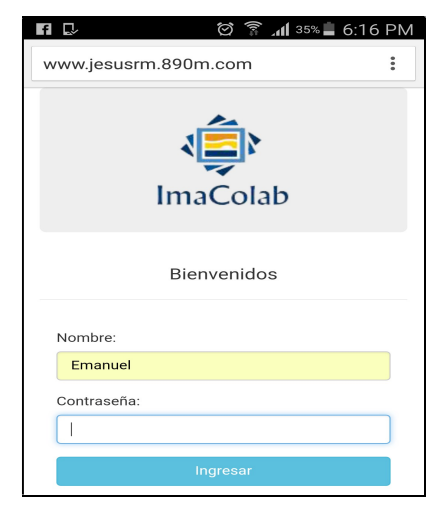

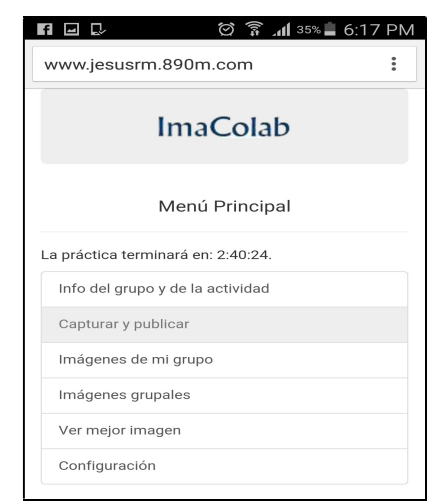

Figura 2. Pantalla de Inicio de Sesión. Figura 3. Menú principal.

El usuario puede acceder a esta opción las veces que desee. Al activar la opción "Capturar imagen" la aplicación abre la cámara del dispositivo; se captura la fotografía. La aplicación se apropia de la imagen y la muestra en el sector superior de la pantalla.

Luego, se debe añadir la justificación correspondiente. En este período, los integrantes del grupo acceden a la aplicación para ver las fotos y otorgar puntaje. Para ello acceden a la opción "Imágenes de mi grupo" del menú de la Fig. 3.

Cada alumno accede a un listado de las imágenes cargadas por los integrantes de su grupo (salvo la propia). Se debe puntuar cada imagen. Una vez cumplido el período, el coordinador realiza las puntuaciones también accediendo desde la misma opción.

Finalizadas las puntuaciones del docente, la aplicación calcula cuál es la imagen más puntuada de cada grupo y la selecciona como la mejor del grupo. Desde ese momento, en el menú del alumno se habilita la opción "Imágenes Grupales" de la pantalla que muestra en la Fig. 3. Al acceder allí, se activa la pantalla que permite ver y puntuar las mejores fotos de cada grupo.

En la Fig. 5 se muestra una imagen que formó parte de la experiencia. La Fig. 6 contiene la puntación de un compañero y, en la parte inferior, la realimentación y puntuación de la docente.

# 5. Implementación de la práctica de m-learning

Una vez lista la aplicación Ima-Colab, se llevó a cabo la práctica. Para ello, se siguieron estos pasos:

1) Se definieron los alumnos que debían realizar la actividad, es decir qué alumnos pasaron a la instancia de Recuperatorio Integral. En base a ello, se determinó la cantidad de grupos y la cantidad de alumnos por grupo. Se formaron 4 grupos de 4 alumnos.

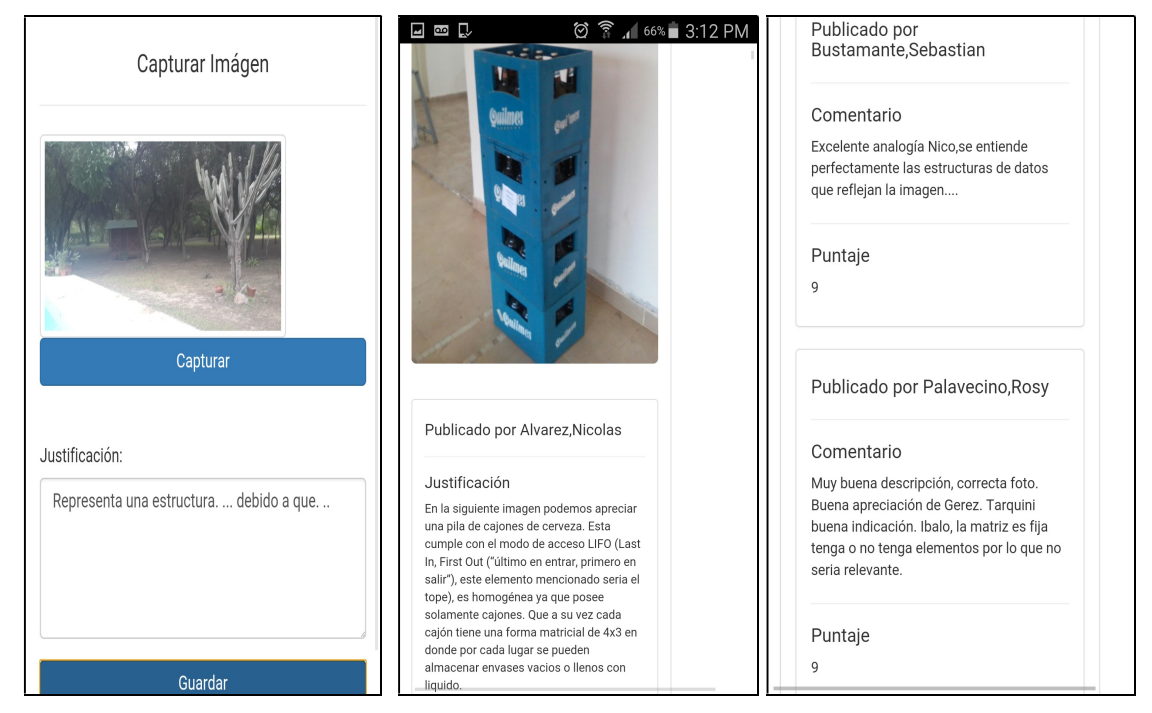

Figura 4. Capturar y justificar. Figura 5. Mejor imagen. Figura 6. Devolución docente.

2) Conformación de los grupos. Los alumnos eligieron, por cuenta propia, quiénes integrarían cada grupo. Se les dio de alta como usuarios de la aplicación y se asignaron los grupos.

3) Definición del equipo docente que participaría en la experiencia bajo el rol de "Coordinador". Se determinó que quienes puntuarían las imágenes y asignarían la realimentación serían todos los integrantes del equipo docente.

4) Se definió la fecha de realización de la experiencia: el período de captura, justificación y publicación de fotos duraría 36 horas; el período de puntuación del equipo docente sería las 12 horas siguientes y el período de puntuación de imágenes grupales sería las 24 horas posteriores.

5) Se comunicó a los estudiantes los requerimientos de la actividad, plazos, consignas y funcionamiento de la aplicación Ima-Colab.

La instancia de recuperación integral de la asignatura estaba compuesta por 2 prácticas: la práctica de m-learning que se presenta en este artículo y luego, a partir del ejemplo propuesto, el alumno debía desarrollar en Java ciertos algoritmos.

## 6. Resultados

Los resultados de la práctica de *m-learning* fueron analizados desde una perspectiva cuantitativa y cualitativa. En cuanto a lo cuantitativo, se observaron las calificaciones obtenidas por los estudiantes.

Se consideró como calificación para la asignatura la puntuación asignada por el Equipo Docente de la misma, usando la escala 0-10. En la Fig. 7 se presenta un gráfico con las notas de cada alumno, ordenados por grupo. Se observa que todos los alumnos igualaron o superaron los 4 puntos, es decir, aprobaron una parte de la actividad de recuperación; salvo el alumno 2.4 quien no se presentó a la práctica. La mitad más 1 obtuvo calificación igual o mayor que 7.

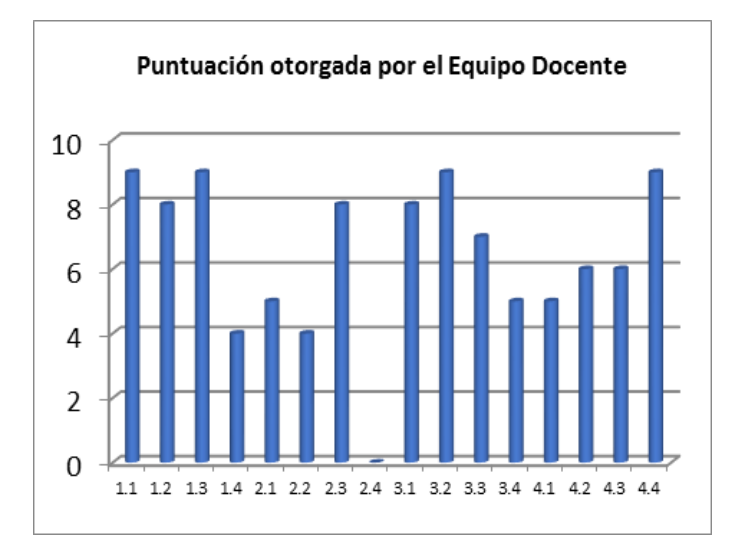

Figura 7. Calificación otorgada por el Equipo Docente a los alumnos.

Desde el punto de vista cualitativo, se recabó la opinión del equipo docente de la asignatura y también se realizó una encuesta de satisfacción a los estudiantes.

La opinión de los docentes fue recogida mediante entrevistas. La responsable de cátedra, que había participado en el diseño de la experiencia, aportó principalmente las siguientes cuestiones:

En la práctica realizada se observó mayor participación de los alumnos que en las clases presenciales. Se estima que influyó en ello el hecho de darles la oportunidad y tiempo para pensar, buscar en la vida cotidiana y transmitir mediante imágenes sus ideas.

El uso de celulares con cámara, permitió captar los fenómenos de la vida real y transmitirlos de manera rápida, ahorrando tiempo en describir situaciones y dedicándolo a justificar las estructuras elegidas.

El uso de la aplicación Ima-Colab, permitió que los alumnos compartan las situaciones seleccionadas, sus representaciones y la realimentación del docente. Esto enriquece el aprendizaje de los alumnos, dado que aprenden no sólo desde su ejemplo individual sino también desde ejemplos de sus compañeros.

Las respuestas de los alumnos, en la mayoría de los casos, fueron totalmente correctas. Se cree que influyó el trabajo colaborativo que construye conocimiento colectivo.

En cuanto a los objetivos de aprendizaje, fueron superados en algunos casos: algunos alumnos lograron armar nuevas estructuras en base a las estructuras conocidas (Fig. 5).

Los alumnos pusieron en evidencia su curiosidad y entusiasmo para participar en esta novedosa práctica. El uso de sus propios celulares aumentó su motivación.

Estas nuevas prácticas son posibles debido a que se utilizan dispositivos que ya poseen los alumnos; es decir, no se requiere que se compre nueva tecnología informática.

Los dos docentes que no habían participado en el diseño de la experiencia, pero sí en la implementación de la misma, la consideraron como satisfactoria y muy positiva para el aprendizaje de los alumnos.

Por otra parte, se implementó una encuesta anónima en línea, basada en cuestionario, para evaluar la satisfacción de los alumnos que participaron en la práctica.

El cuestionario contiene un grupo de preguntas usadas anteriormente en (Herrera y Sanz, 2014) y basado en (Romero Mayoral, Castro Sánchez, Henríquez, Santana Rodríguez y Quintana Santana, 2013). Se trata de 10 preguntas cerradas y una abierta, las cuales recaban información sobre la experiencia de m-learning que realizaron.

Los alumnos consideraron que los siguientes aspectos son altamente positivos en el m-learning: relación de los dispositivos móviles con la motivación, facilidad de acceso al aprendizaje (en cualquier momento y en cualquier lugar) y el impacto en el trabajo colaborativo de los grupos. La mayoría de los alumnos (68%) opinó que repetiría la experiencia usando Ima-Colab.

## 7. Conclusiones y trabajos futuros

Es importante resaltar que se tiene planificado realizar otras experiencias utilizando Ima-Colab, tanto en Programación como en otras áreas disciplinares y diferentes niveles educativos. En este artículo, se presentan resultados preliminares que serán robustecidos una vez que sean recolectados los datos de las experiencias planificadas.

Los principales hallazgos que se obtuvieron, considerando los resultados del apartado 6, son:

El uso de dispositivos móviles con cámaras de foto permitió a los alumnos aplicar conceptos trabajados en clases a situaciones de la vida cotidiana;

El uso de dispositivos móviles permitió implementar una práctica innovadora sin necesidad de realizar nuevas inversiones en infraestructura informática, dado que se utilizaron los dispositivos que son propiedad de los mismos alumnos;

La aplicación Ima-Colab permitió que alumnos y docentes compartan realimentaciones. Considerando las calificaciones de los alumnos en la práctica, se presume que estas realimentaciones fueron beneficiosas para el aprendizaje;

El uso de dispositivos cotidianos en la experiencia, impactó positivamente en la motivación de los alumnos.

Comparando con otras experiencias de m-learning desarrolladas en el mismo equipo de investigación, el uso de aplicaciones web responsivas que se ejecutan en todo tipo de teléfonos, independiente del SO, permitió que la práctica sea realizada por todos los alumnos y utilizando los dispositivos con los que están familiarizados.

En cuanto a los trabajos futuros, como se mencionó anteriormente, se está utilizando MADE-mlearn para rediseñar la práctica con el propósito de aplicarlo en la asignatura Programación, así como también en: Fundamentos de la Programación, Teoría de Sistemas y Organizaciones.

#### **Referencias**

- Herrera, S. I. y Sanz, C. (2014). Collaborative m-learning practice using Educ-Mobile. International Conference on Collaboration Technologies and Systems (CTS). Ed. IEEE. Pp 363 – 370. ISBN: 978-1-4799-5157-4. Minneapolis, MN, USA.
- Herrera, S., Morales, M.I., Fennema, M. C. y Sanz, C.V. (2014). Aprendizaje basado en dispositivos móviles. Experiencias en la Universidad Nacional de Santiago del Estero. ISBN 978-987-1676-18-7. Ed. EDUNSE. Santiago del Estero.
- Herrera, S., Sanz, C. y Fennema, M. (2013). MADE-mlearn: un marco para el análisis, diseño y evaluación de experiencias de m-learning en el nivel de postgrado. Revista TEYET. N° 10. ISSN 1850-9959. La Plata.
- Herrera, S.I., Fennema, M.C., Morales, M.I., Palavecino, R.A., Goldar, J.E. y Zuain, S.V. (2015). Mobile technologies in engineering education, in Interactive Collaborative Learning (ICL), pp.1157-1164. Doi: 10.1109/ICL.2015.7318197. Disponible en: http://ieeexplore.ieee.org.
- Pachler, N., Bachmair, B. y Cook, J. (2010). Mobile learning: structures, agency, practices. Ed. Springer. Nueva York.
- Rocabado, S., Herrera, S., Morales, M. y Estellés, C. (2013). M-learning en zonas de recursos limitados. Anales del VIII Congreso TEYET. Santiago del Estero. Disponible en < http://hdl.handle.net/10915/27585>.
- Romero Mayoral, R., Castro Sánchez, J., Henríquez, J., Santana Rodríguez, J. y Quintana Santana, J. (2013). Cuestionario para Valorar la satisfacción del estudiante por el uso de Técnicas de Innovación Educativa (VTIE).
- Sanz, C. y Zangara, A. (2014). Apuntes del seminario de educación a distancia. Maestría en Tecnologías Informáticas Aplicadas a la Educación. Fac. Informática, UNLP.
- Seipold, J. y Pachler, N. (2011). Evaluating Mobile Learning Practice Towards a framework for analysis of user-generated contexts with reference to the socio-cultural ecology of mobile learning. ISSN 1424-3636. Themenheft N 19: Mobile Learning in Widening Contexts: Concepts and Cases.
- Sharples, M., Taylor, J. y Vavoula, G. (2007). Theory of learning for the mobile age. In Andrews, R., & Haythornthwaite, C. (Eds.) The SAGE Handbook of E-learning Research. London: Sage, pp. 221-47.
- Traxler, J. (2011). Mobile Learning: Starting in the Right Place, Going in the Right Direction? International Journal of Mobile and Blended Learning, 3(2), 57-67, 2011.
- Wexler, S., Brown, J., Metcalf, D., Rogers, D. y Wagner, E. (2008). 360 Report. Mobile Learning: What it is, why it matters, and how to incorporate it into your learning strategy. Santa Rosa CA: The eLearning Guild.

Woodill, G. The mobile learning edge. Ed. Mc Graw Hill, 2011.